## **Sumário**

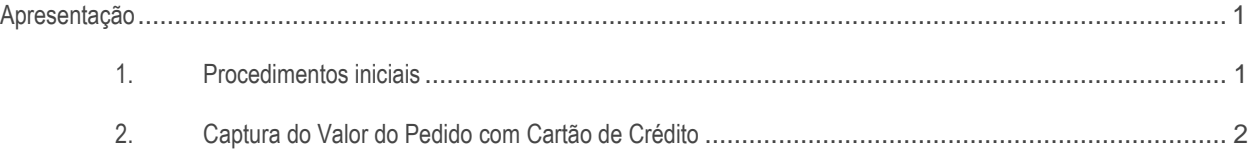

## <span id="page-0-0"></span>**Apresentação**

Neste tutorial será apresentado o processo de captura do valor do pedido com o cartão de crédito.

### **Abaixo, descrição da criação e das últimas alterações efetuadas no documento.**

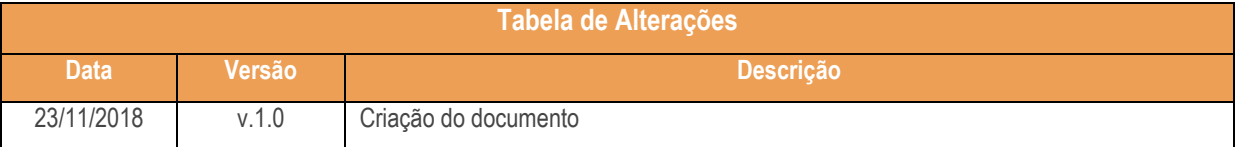

## <span id="page-0-1"></span>**1. Procedimentos iniciais**

Antes de iniciar o processdo de captura do valor do pedido com o cartão de crédito:

- Atualize a rotina **336 - Alterar pedido de venda** para a versão **28.07** ou superior
- Atualizar rotina **1401 - Lançar Corte** para a versão **28.07** ou superior;
- Atualizar rotina **1406 - Gerar Faturamento por Pedido** para a versão **28.07** ou superior.

## **TUTORIAL CORTE E CAPTURA DO VALOR DO PEDIDO**

## <span id="page-1-0"></span>**2. Captura do Valor do Pedido com Cartão de Crédito**

Para acompanhar o processo de captura do valor do pedido siga as orientações abaixo.

2.1 Ao excluir um produto no pedido **TOTVS E-commerce** na rotina **336 - Alterar pedido de Venda** é gerado registro em tabela do tipo **E – Exclusão**;

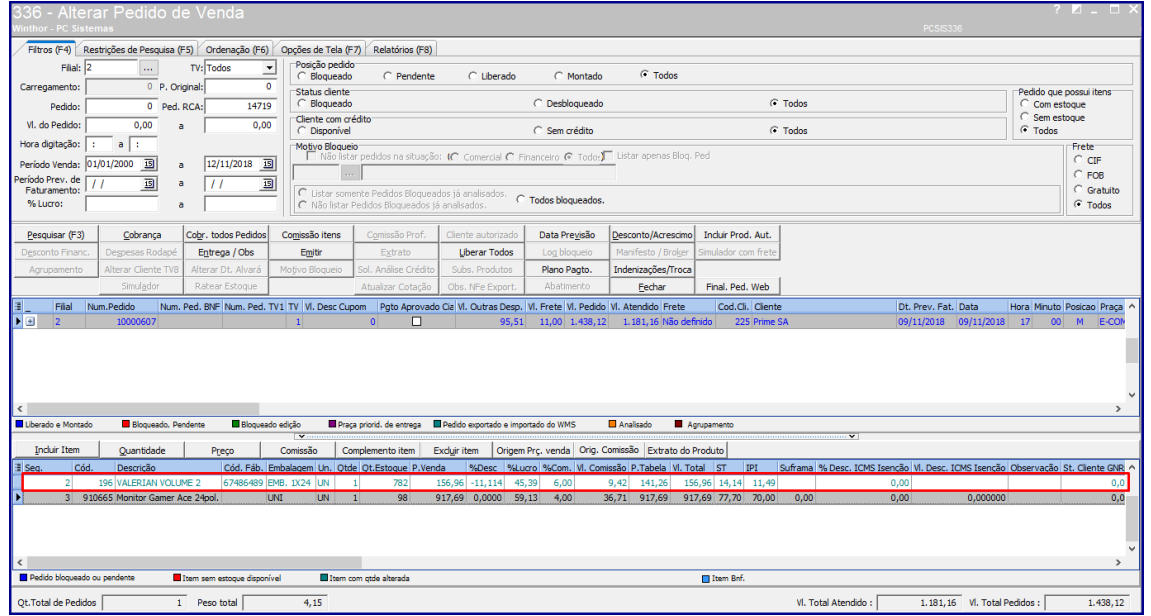

2.2 Ao adicionar um produto no pedido **TOTVS E-commerce** na rotina **336 - Alterar pedido de Venda** é gerado registro em tabela do tipo **I – Inclusão**;

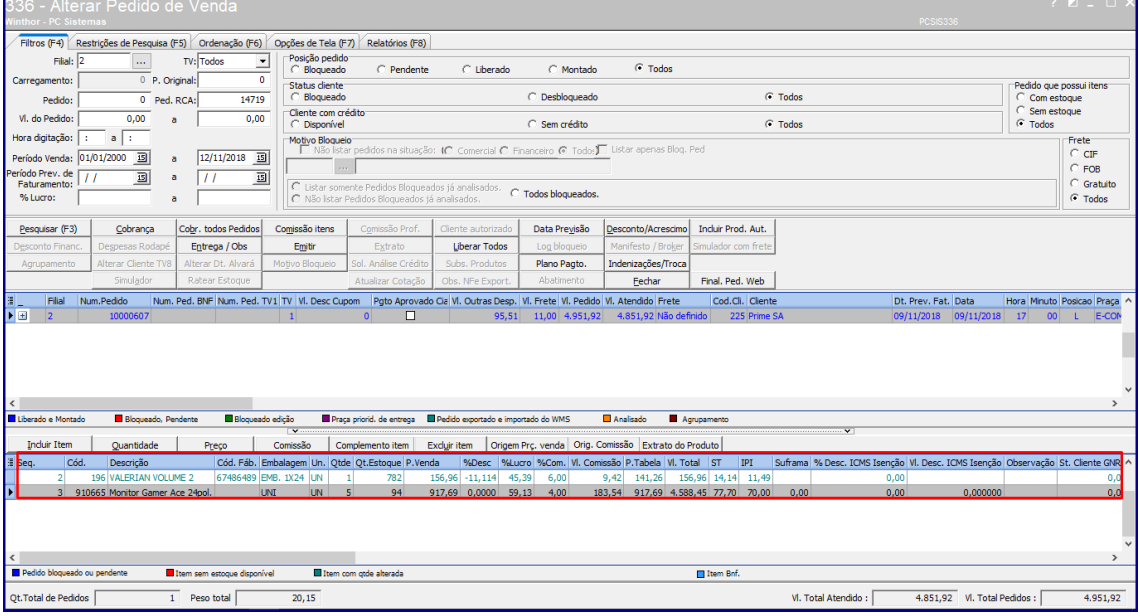

#### PC Sistemas – v. 1.0 - Data: 23/11/2018

2.3 Ao atualizar as quantidades do item do pedido na rotina **336 - Alterar pedido de Venda** é gerado registro em tabela

## para o tipo **A – Alteração**;

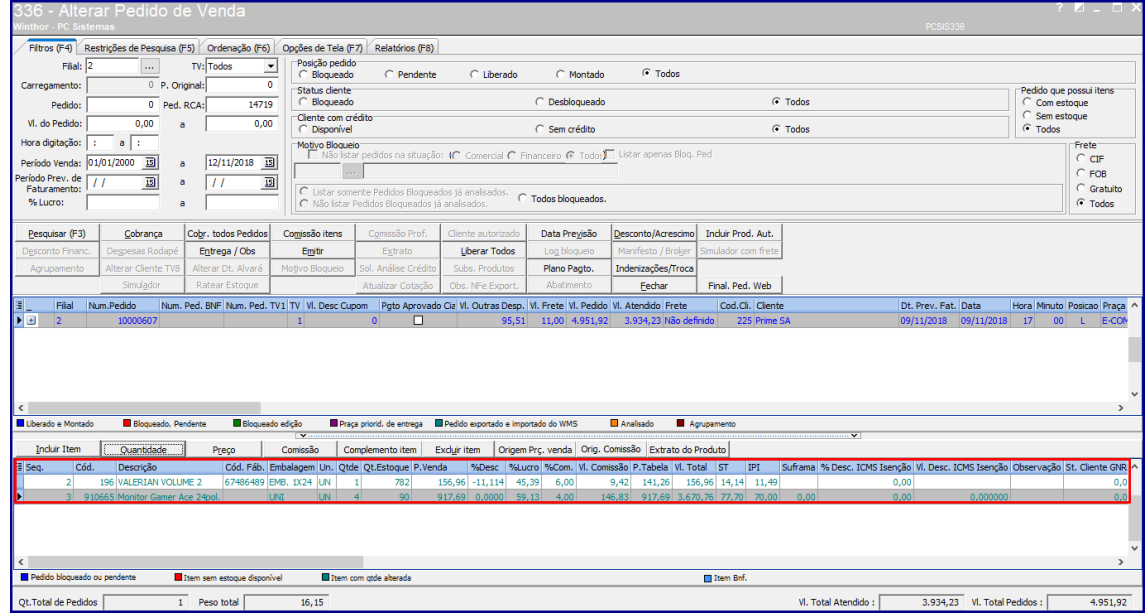

2.4 Ao clicar no botão para finalizar pedido, não será permitido a finalização se o valor do pedido for maior que o valor do pedido quando este foi integrado. Caso o valor final esteja acima do original, será exibida uma mensagem informandoque o valor original foi excedido;

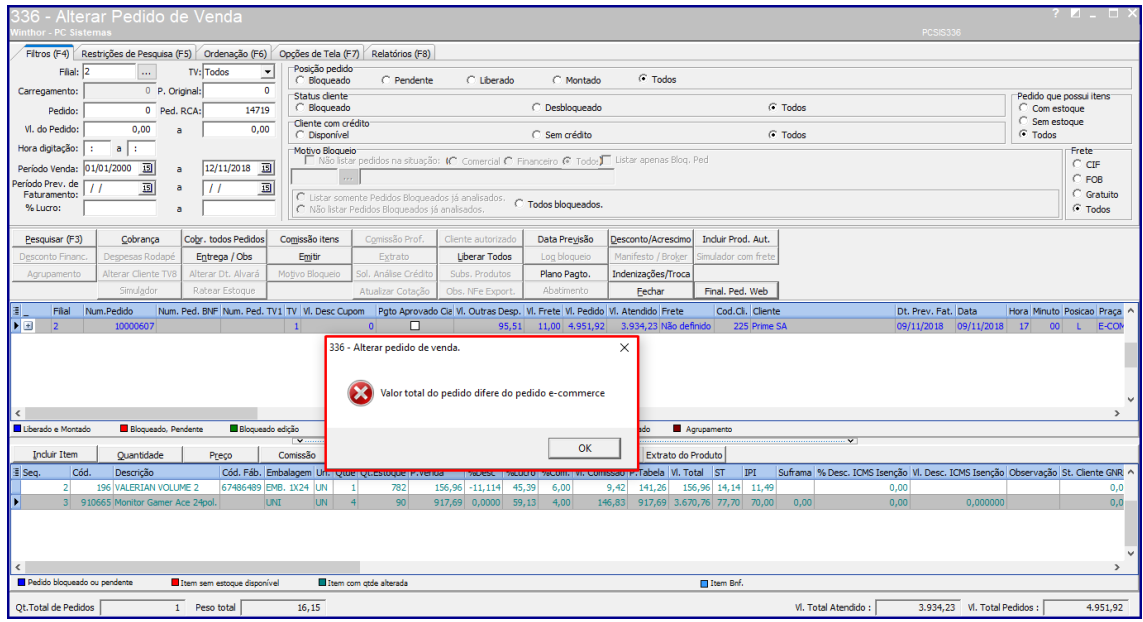

#### dos os direitos reservados. – PC Sistemas – <mark>v. 1.0 - Data: 23/11/2018</mark>

**TUTORIAL CORTE E CAPTURA DO VALOR DO PEDIDO**

2.5 Quando inserir um produto que não está na integração TOTVS E-commerce, aparecerá mensagem informando que ele não está cadastrado na Ciashop.

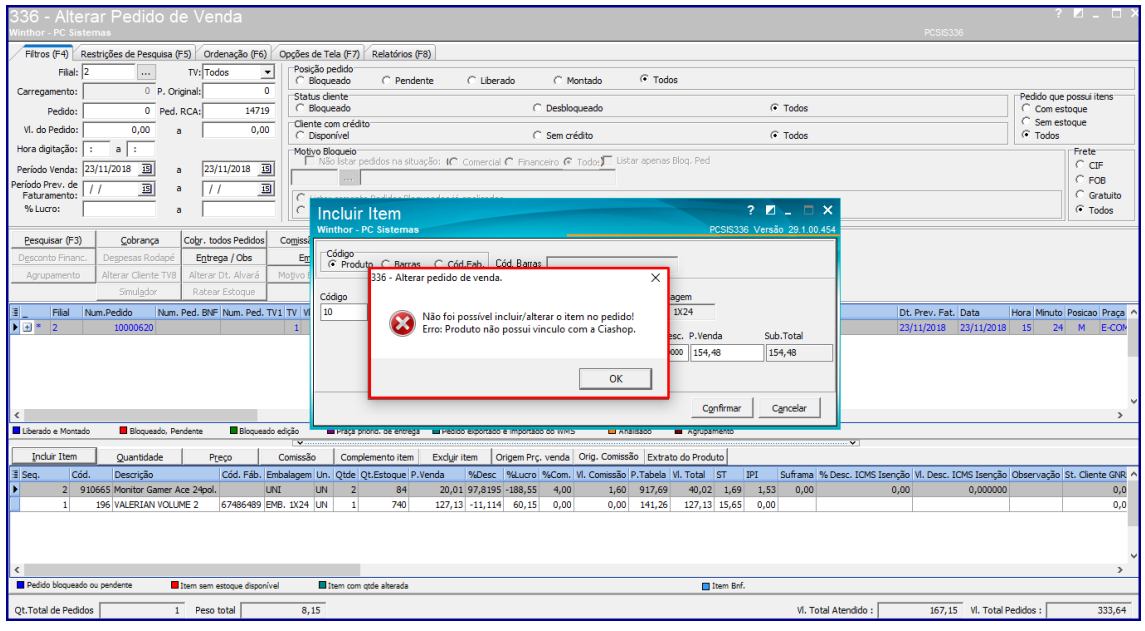

2.6 Na rotina 1401 ao informar quantidade de separação/corte, será gerado o **Registro de Corte**;

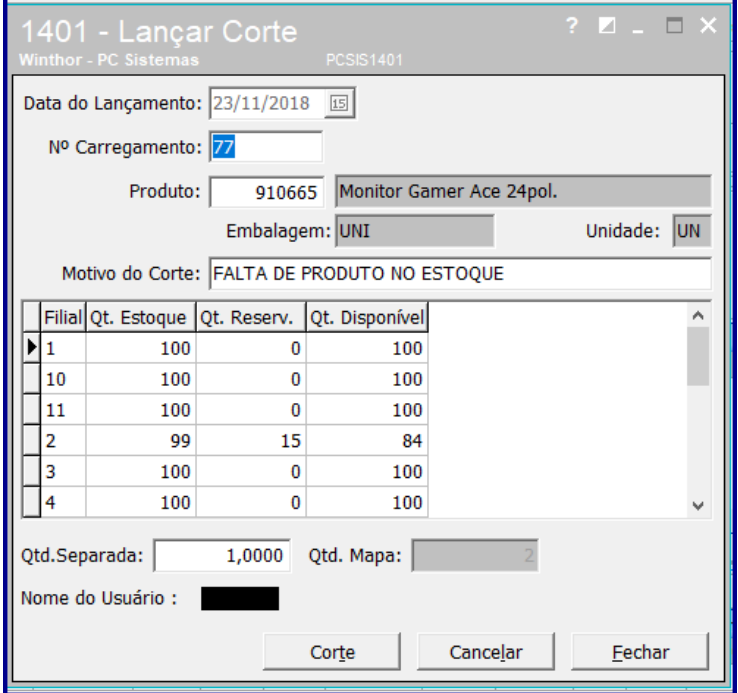

#### dos os direitos reservados. – PC Sistemas – v. 1.0 - Data: 23/11/2018

# **TUTORIAL CORTE E CAPTURA DO VALOR DO PEDIDO**

2.7 Ao efetuar o faturamento de um pedido que não estiver enviado o corte, deverá ser informado ao usuário que o pedido não poderá ser faturado.

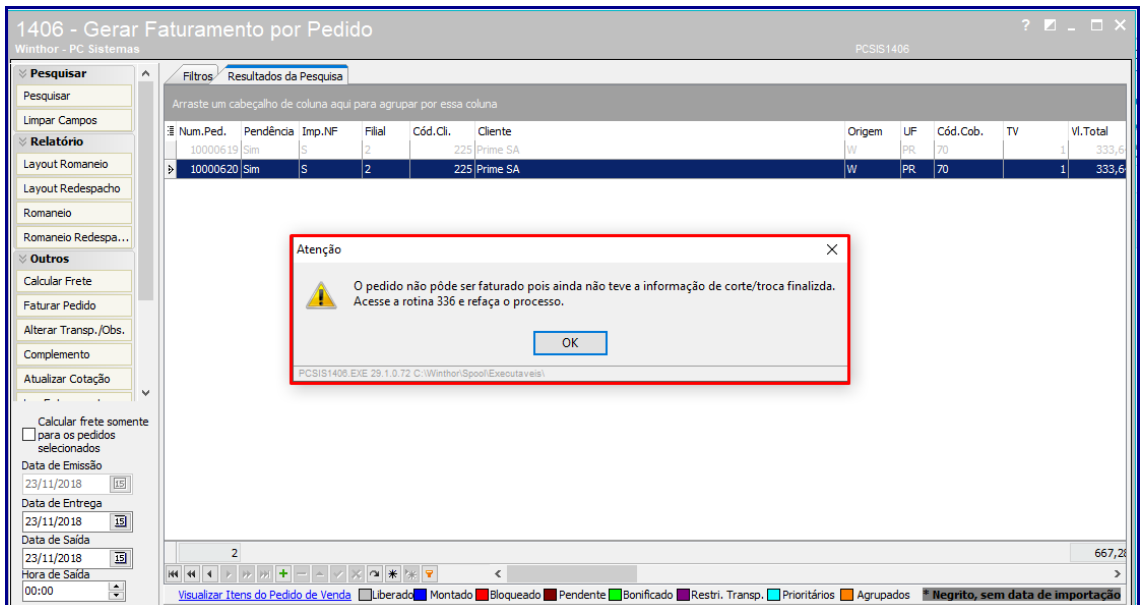

#### © Todos os direitos reservados. – PC Sistemas – v. 1.0 - Data: 23/11/2018

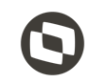

Mantenha o **WinThor Atualizado**, assim você proporciona o crescimento da sua empresa através de soluções criadas especialmente para o seu negócio!

Estamos à disposição para mais esclarecimentos e sugestões.

**Fale com a PC:** [www.pcsist.com.br](http://www.pcsist.com.br/) **Central de Relacionamento** - (62) 3250 0210

© Todos os direitos reservados. – PC Sistemas – v. 1.0 - Data: 23/11/2018